# Swedish Cement and Concrete Research Institute Royal Institute of Technology

OpenFOAM Tutorial: Modeling Free Surface Flow using multiphaseInterFoam

*Author:* Annika Gram annika.gram@cbi.se

# Tutorial multiphaseInterFoam

# **1. Introduction**

Layered concrete casting in a formwork may be simulated using OpenFOAM. The case presented below is a sameller scale layered simulation with water poured into a cup. The tutorial is an introduction to multiphaseInterFoam simulating water splashing on a settled layer of concrete. The concrete is modeled as a Herschel-Bulkley material (see section 2) and the multiphaseInterFoam solver is picked specifically for its ability to to solve incompressible multiphase transient flow. It is based on the Volume of Fluid, VOF, method for tracking of fluid interface. Every cell holding fluid carries a marker, [1]. The case can be extended, a few examples are shown in the last chapter: changing the HerschelBulkley coefficients, picking a different viscosity model and adding another phase.

The following is covered in the tutorial:

- Generating of a CFD mesh using **blockMesh**
- Defining the geometry of the phases using **setFields**
- Solving a case using **multiphaseInterFoam**
- Postprocessing with **paraFoam**

# **2. Description of the Case**

The geometry for this case is based on the filling bottle case from 2007: Free Surface Tutorial Using InterFoam and rasInterFoam by Hassan Hemida found at:

http://www.tfd.chalmers.se/~hani/kurser/OS\_CFD\_2007/. However, to keep computation time down, the bottle was shortened. The water container is 20 mm wide, its faucet is 10 mm: Figure 1.

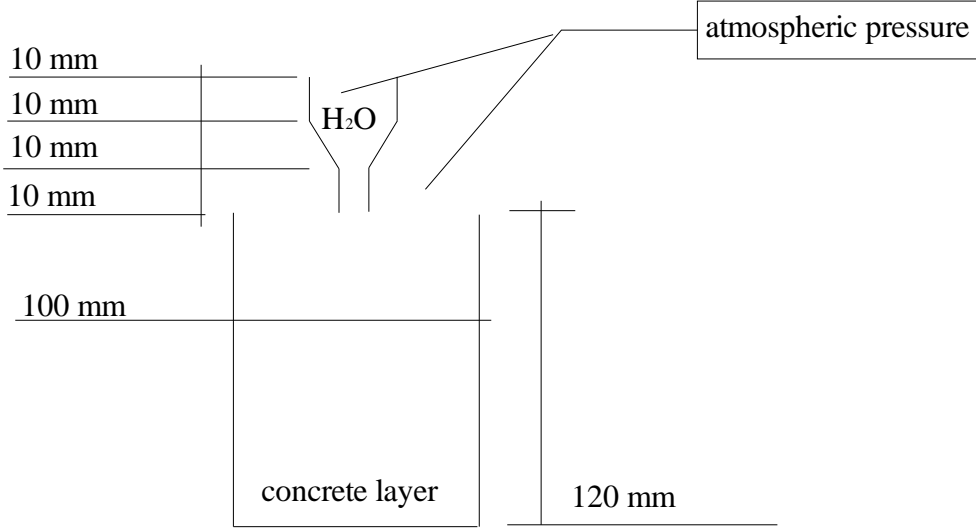

The material model for the concrete has been selected to be modeled using Herschel-Bulkley. A Herschel-Bulkley material exhibits an initial resistance to flow (elastic part). Once the level of yield stress,  $\tau_0$ , has been exceeded, the material flows (elastic part) according to the following stress-shear relation:

$$
\tau = \tau_0 + \mu_{pl} \, \gamma^n
$$

with  $\mu_{pl}$  being the plastic viscosity and  $\gamma$ <sup>n</sup> the shear rate of the material [2].

Division by shear rate and density of the material renders the kinematic viscosity,  $\mu = \tau/(\rho \gamma)$ . As the concrete ages, the level of yield stress  $\tau_0$  and plastic viscosity  $\mu_{pl}$  will get higher, until the concrete stiffens completely,  $\tau_0 = \tau_0(t,T)$ .

#### **3. Case Files**

Copy the splash case provided from [http://www.tfd.chalmers.se/~hani/kurser/OS\\_CFD\\_2008](http://www.tfd.chalmers.se/~hani/kurser/OS_CFD_2007/) to your working directory. The case files should now be found in:

#### **\$FOAM\_RUN/splash**

The case now contains the following floders:

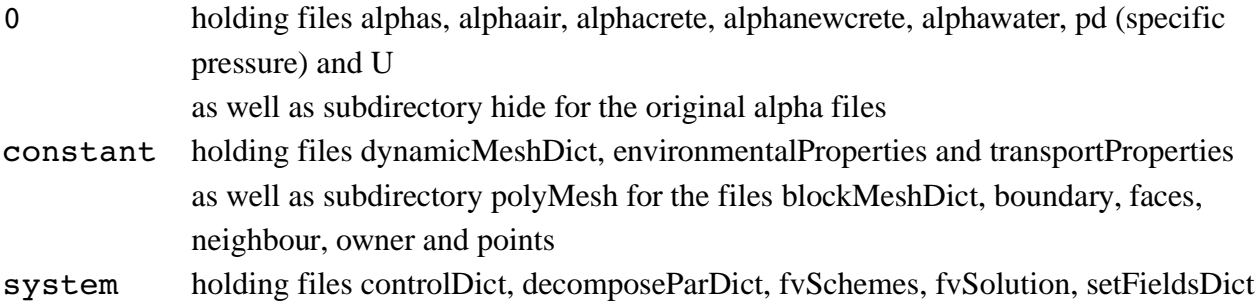

In this tutorial, we will take a closer look at the alpha files, transportProperties, blockMeshDict and setFieldsDict.

# **4. The Mesh**

A fully-structured mesh of the geometry shown in figure 1 will first be created. There is no need to change anything in the blockMeshDict file, unless a refinement or change of the mesh is wished for.

#### **5. Case Definition**

The definition of the case in this example can be divided into three parts: initial and boundary conditions, material properties and solver controls.

# **5. Initial and Boundary Conditions**

The front and back walls are defined empty, as in a 2D simulation. The inlet patch is in this case atmospheric, water is filled in the funnel on top and pours into the container. The walls of the container are perfectly smooth, holding the fluid in place.

Intitial and boundary conditions are specified in the 0 directory.

Table 1. Initial and boundary conditions

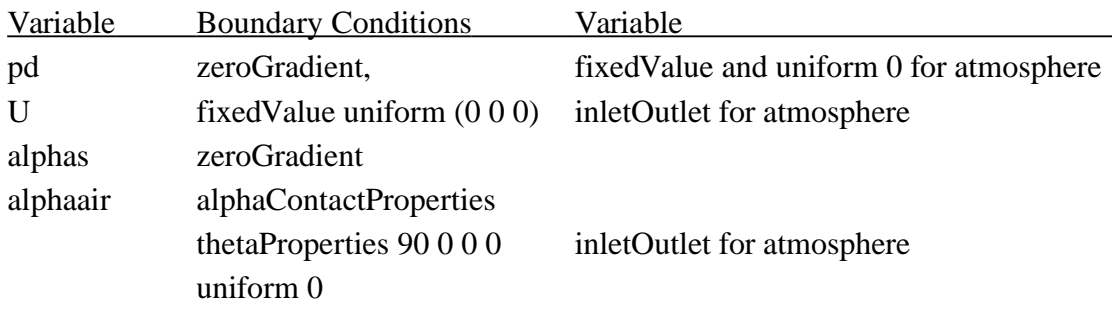

thetaProperties is a heuristical parameter created by Henry Weller, defining the angle between the fluid and the adjacent wall. An alphas field list is created by the setFieldsDict in the alpha files when running the **setFields** command. This means, these files are altered according to your geometry. In order to be able to retrieve the original files, a complete set of alphas is stored in the hide directory, to be copied and used in case the geometry of the case has changed.

#### 5.2 **Material Properties**

Material properties can be found in the constant directory.

Table 2. Material properties

File Initial Conditions environmentalProperties gravity transportProperties material constants, see below

```
/** C++ **\ 
| =========                 |                                                 | 
\vert \ \ \ \rangle / F ield \vert OpenFOAM: The Open Source CFD Toolbox \vert|  \\    /   O peration     | Version:  1.5                                   | 
|\hspace{.1cm} \setminus \hspace{.1cm} \setminus \hspace{.1cm} \rangle A nd |\hspace{.1cm} Web: http://www.OpenFOAM.org |\hspace{.1cm} \setminus \hspace{.1cm} \rangle\setminus \setminus M anipulation |
\**/ 
FoamFile 
{ 
version 2.0;
format ascii;
class dictionary;
       object      transportProperties; 
} 
// * * * * * * * * * * * * * * * * * * * * * * * * * * * * * * * * * * * * * // 
phases 
( 
water 
{ 
        transportModel  Newtonian; 
    nu              nu [0 2 1 0 0 0 0]  1e6; 
    rho             rho [1 3 0 0 0 0 0] 1000; 
} 
/* 
newcrete 
{ 
        transportModel  HerschelBulkley; 
        nu              nu [0 2 1 0 0 0 0]  1; 
        rho             rho [1 3 0 0 0 0 0] 1000; 
        HerschelBulkleyCoeffs 
        { 
    tau0 tau0 [0 2 -2 0 0 0 0] 0;
              k               k [0 2 1 0 0 0 0] 0.005; 
             n               n [0 0 0 0 0 0 0] 1; 
             nu0      nu0 [0 2 1 0 0 0 0] 10e6; 
          }
```

```
} 
*/ 
crete 
{ 
        transportModel   myHerschelBulkley; 
        nu              nu [0 2 1 0 0 0 0]  1; 
        rho             rho [1 3 0 0 0 0 0] 2000; 
        HerschelBulkleyCoeffs 
        { 
    tau0 tau0 [0 2 -2 0 0 0 0] 0.0;
       k [0 2 -1 0 0 0 0] 0.001;
              n               n [0 0 0 0 0 0 0] 1; 
              nu0      nu0 [0 2 1 0 0 0 0] 10e5; 
        } 
} 
air 
{ 
                 transportModel  Newtonian; 
                 nu              nu [0 2 1 0 0 0 0] 1.48e05; 
                 rho             rho [1 3 0 0 0 0 0] 1; 
} 
); 
refPhase air; 
sigmas 
( 
        (air water) 0.07 
    (air crete) 0.07\frac{1}{2} (air newcrete) 0.07
        (water crete) 0.07 
//    (water newcrete) 0.07 
//    (crete newcrete) 0.07 
); 
// ************************************************************************* //
```
Material properties for phases crete and water were defined. Constants for 'newcrete' have been prepared. Values for surface tension sigma are all 0.07, same as for water.

#### 5.2 **Solver Controls**

The setFieldsDict file can be found in the system directory. This is where the area/volume of the placed phases are defined, by creating one or several geometrical boxes to be initially filled with fluid. Running the setFields command renders a numerical value for alphas: 0, 1, 2, 3 ... one value in every cell for each phase included.

The controlDict file states startTime and endTime, we will halt the computations at 0.2 s.

## **6. Solving the Case**

The OpenFOAM solver multiphaseInterFoam is used to resolve the two-dimensional incompressible flow. Standing in the case directory, we will first mesh the case, set the initial fields for gamma and run the simulation:

**blockMesh checkMesh setFields multiphaseInterFoam**

A series of result files and folders are created inside the case.

#### **7. Post-processing**

The results for this example will be post-processed in Paraview.

**foamToVTK paraview**

Open the case and select the alphas option to view the phases.

Figure 2: Drop of water in the fresh concrete phase

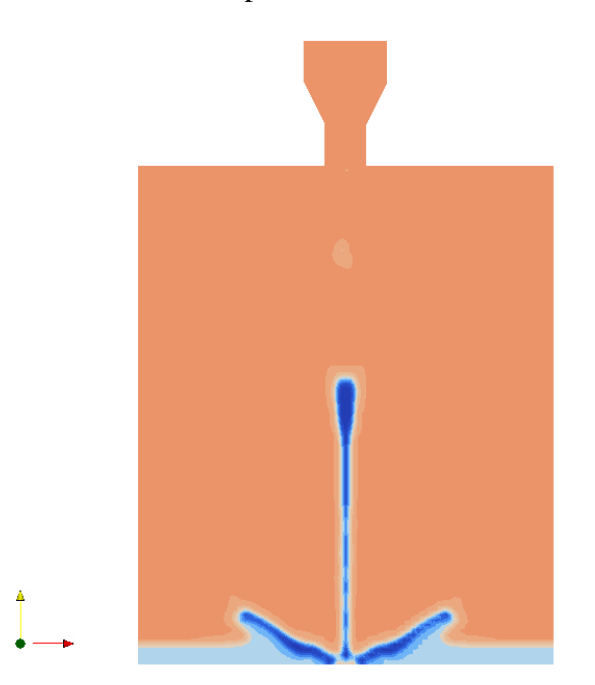

# **8. Changing the transportProperties**

When changing the crete transportModel in the transportProperties file to the HerschelBulkley case  $k = 1$  and running the case again, the solution at  $t = 0.2$  s, a somewhat different scenario follows:

```
crete 
{ 
        transportModel  HerschelBulkley; 
        nu              nu [0 2 1 0 0 0 0]  1; 
        rho             rho [1 3 0 0 0 0 0] 2000; 
        HerschelBulkleyCoeffs 
        { 
    tau0 tau0 [0 2 -2 0 0 0 0] 0;<br>k 6 0 2 -1 0 0 0 0 1 1;
                            k [0 2 -1 0 0 0 0] 1;       n               n [0 0 0 0 0 0 0] 1; 
               nu0      nu0 [0 2 1 0 0 0 0] 10e5; 
        } 
}
```
Figure 3: Water dripping on top of hardened concrete phase

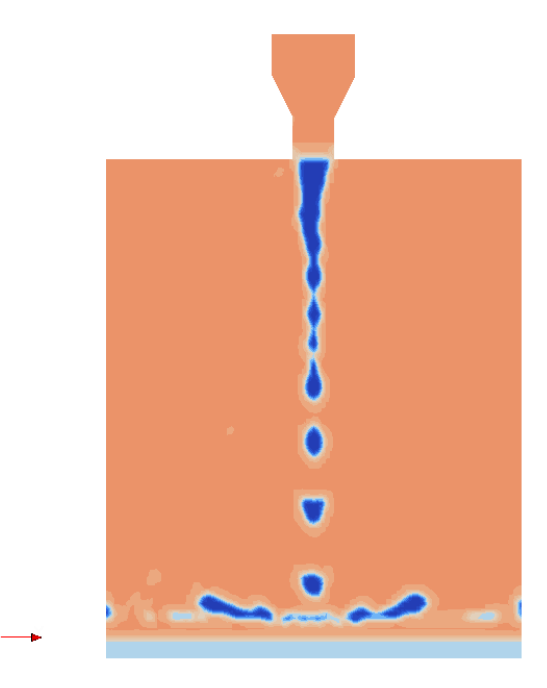

## **9. Adding another Phase**

One may wish to simulate an 'aged' concrete, meaning to change its material properties, or to pour new concrete, named 'newcrete' in the case on top of an older concrete layer.

In order to continue the layering or casting of the concrete in a wall for example, the simulations should run until the phases are settled at the bottom of the cup before filling the funnel with new fluid. The last alphas time directory file is now to be copied into a new case. Since the **setFields** command will erase all old data, two alpha fields need to be combined:

Sum the alpha internalField nonuniform List<scalar> list from the last time directory with the alpha internalField nonuniform List<scalar> list from the new fluid filling up the funnel by using for example the **setFields** command. The lists may be summed using for example a calculator spreadsheet like Excel. Copy the obtained alpha values into your new alpha internalField nonuniform List<scalar> list placed in the 0 directory for the new calculation.

Uncommentthe sigma and wall values for the newcrete material in the alphaair file. Uncomment the lines in the transportProperties file that were created for newcrete.

Run the case.

#### **References**

- [1] C. Hirt, B. Nichols, Volume of Fluid (VOF) method for the dynamics of free boundaries, Journal of Computational Physics **39** (1981) 201-225.
- [2] C.W.Macosco, Rheology Principles, Measurements and Application, VCH Publishers, 1994.